# Lenco **DC-521 – Manuel d'utilisation**

**Pour information & support technique, www.lenco.eu** 

## **1. Familiarisez-vous avec votre appareil photo**

Conception 3 méga pixels étanche Capteur d'une résolution de 5 méga pixels Appareil photo numérique Caméra numérique Flash intégré Zoom numérique 8x Ecran TFT couleur de 2.4 pouces Compatible avec les cartes mémoire Micro SD Alimentation par deux piles AAA alcalines Détection du sourire Prise de photos sans vibrations

## **Remarque importante :**

-nettoyez toujours votre appareil photo avec de l'eau courante après avoir utilisé l'appareil dans une piscine ou la mer.

-ouvrez seulement l'appareil photo (compartiment batterie ou carte mémoire) lorsque l'appareil est sec

## **2. Présentation des pièces**

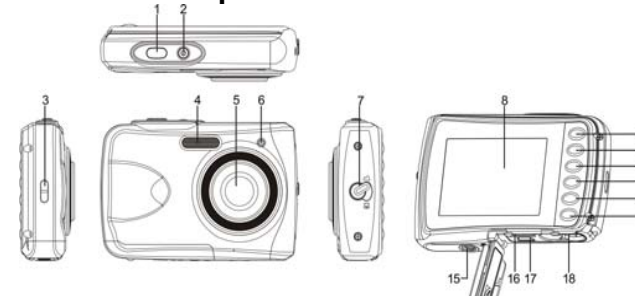

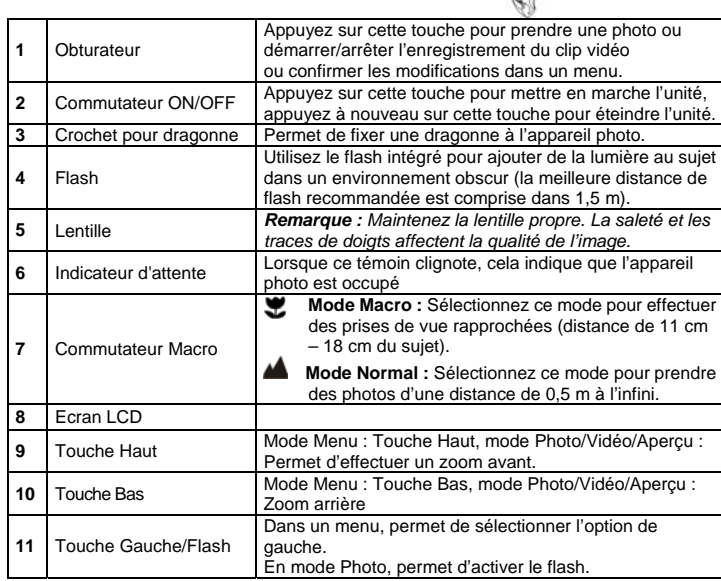

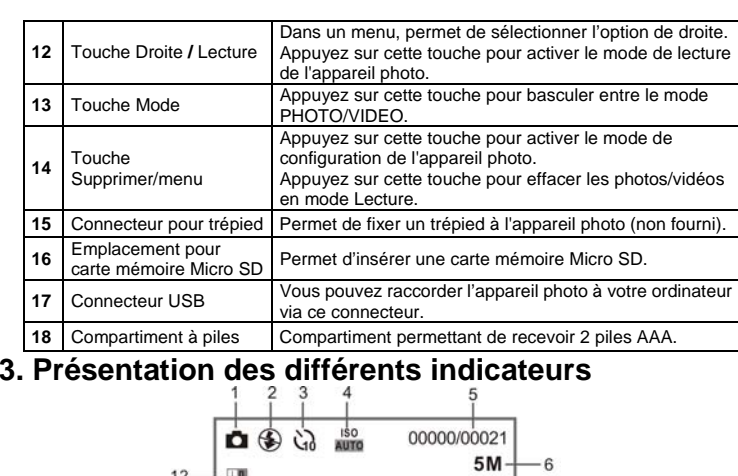

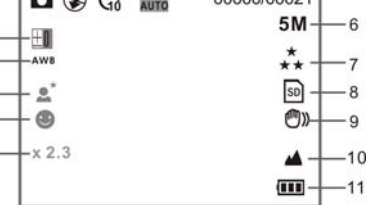

 $16 -$ 

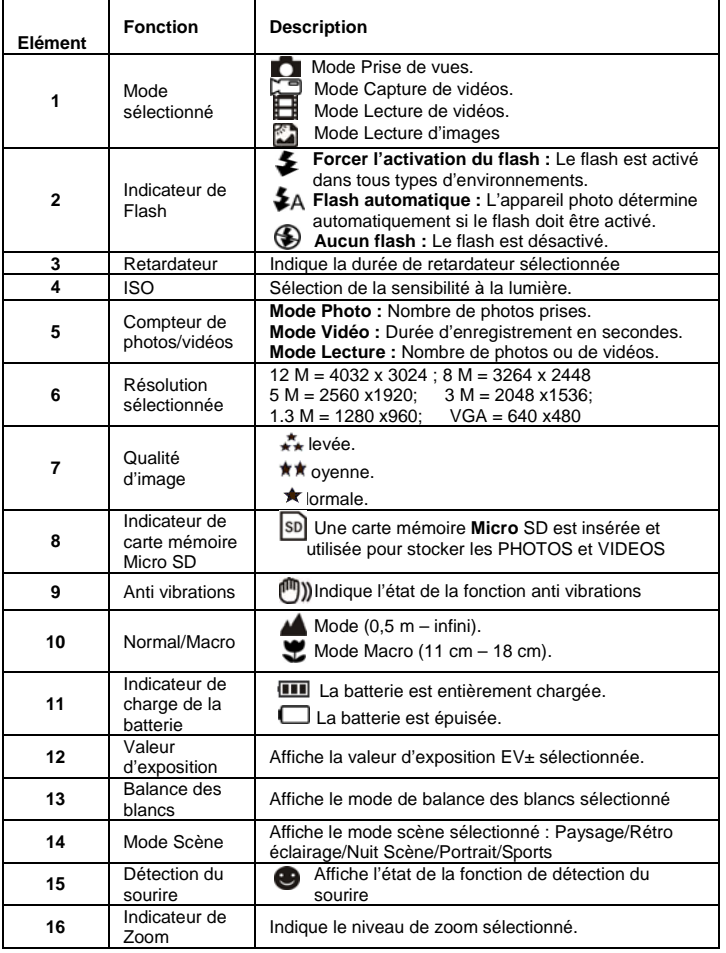

# **4. Présentation des options de configuration de l'appareil photo**

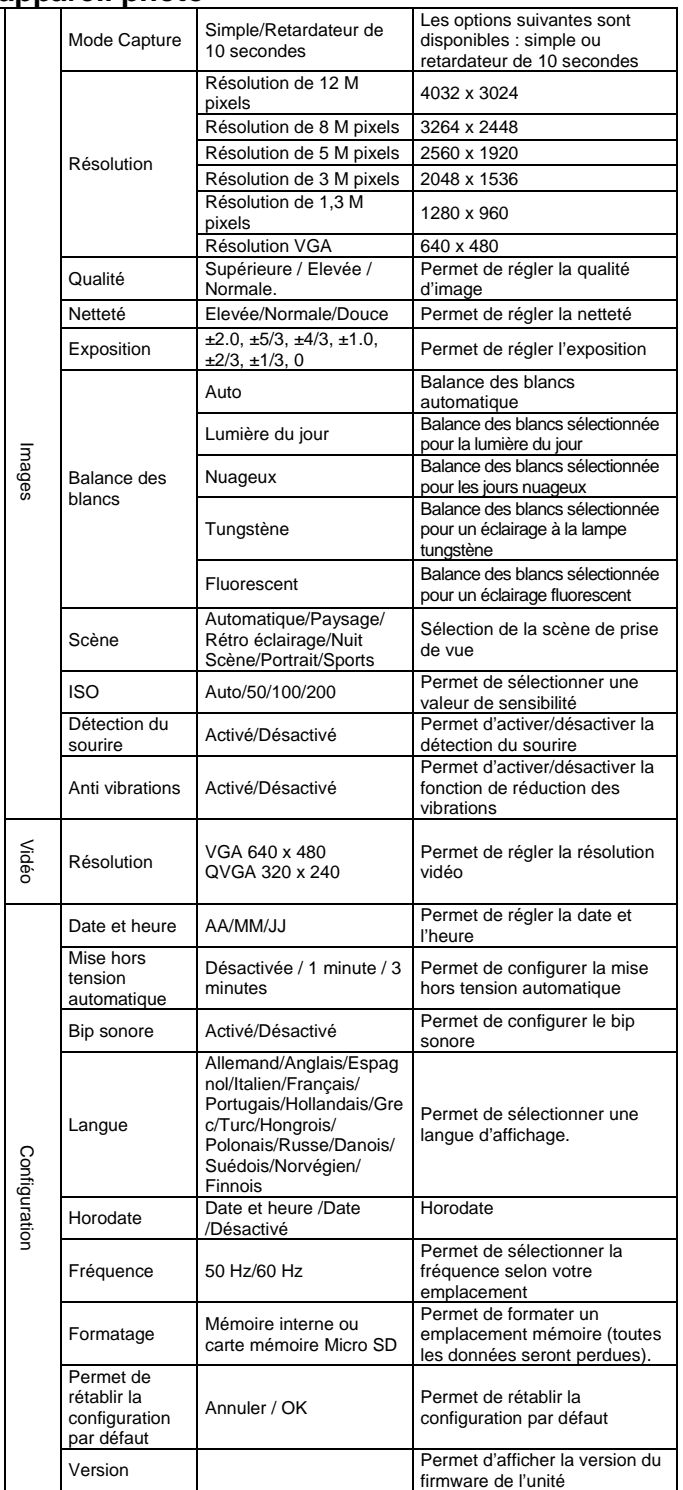

 **Configuration**

**Configuration** 

*Remarque : L'appareil photo conserve les réglages effectués lorsque vous l'éteignez.*

## **5. Mode opératoire de l'appareil photo**

- **5.1 Installation des piles**
- 1. Ouvrez le couvercle du compartiment à piles.<br>2 Insérez 2 piles AAA alcalines dans l'appareil
- Insérez 2 piles AAA alcalines dans l'appareil photo. 3. Fermez le couvercle du compartiment à piles.

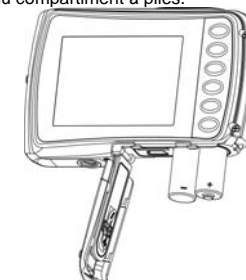

#### **5.2 Insertion de cartes mémoire (non fournies)**

Cet appareil photo intègre une mémoire. Vous pouvez étendre cette mémoire en insérant une carte mémoire micro SD (non fournie).

Suivez les instructions ci-dessous pour insérer une carte mémoire micro SD dans l'appareil photo.

- 1. Eteignez d'abord l'appareil photo.<br>2. Ouvrez le couvercle du compartim
- Ouvrez le couvercle du compartiment à piles.
- 3. Insérez la carte mémoire micro SD dans l'unité.
- *Remarque : La carte mémoire* micro *SD peut seulement être insérée dans un sens. Ne forcez pas l'insertion de la carte mémoire, autrement vous pourriez endommager l'appareil photo et la carte mémoire* micro *SD.*
- *Remarque : Vous devez formater la carte mémoire* micro *SD avant de pouvoir prendre des photos. Voir les sections suivantes pour plus de détails à ce sujet.*

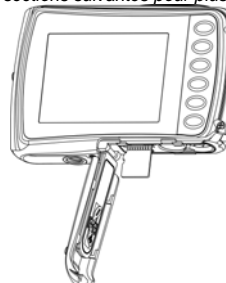

### **5.3 Formatage de la mémoire interne ou d'une carte mémoire micro SD**

- Appuyez sur la touche menu ( ) en mode PHOTO ou VIDEO.
- 2. Sélectionnez le mode Configuration en appuyant sur la touche directionnelle Droite. 3. Sélectionnez l'icône Formatage en appuyant sur la touche **W**( $\bigvee$ ) puis appuyez sur la touche
- OBTURATEUR pour confirmer. 4. Sélectionnez la mémoire interne ou la carte mémoire SD puis confirmez avec la touche OBTURATEUR.

## **5.4 Réglage de la résolution**

Vous pouvez sélectionner parmi plusieurs résolutions.

- 1. Appuyez sur la touche menu ( ) en mode PHOTO, sélectionnez l'icône Résolution via la touche **W** ( $\bigcup$ ) puis appuyez sur la touche OBTURATEUR pour confirmer. Résolutions disponibles : VGA (640 x 480), 1,3 M (1280 x 960), 3 M (2048 x 1536), 5 M (2560 x 1920), 8 M (3264x 2448), 12 M (4032 x 3024)
- 2. Six résolutions différentes s'affichent. Sélectionnez la résolution de votre choix en utilisant les touches directionnelles Haut et Bas puis appuyez sur la touche OBTURATEUR pour confirmer votre sélection.

#### **5.5 Prise de vues**

- 1. Mettez en marche la caméra.
- 2. Selon la distance séparant l'appareil photo de l'objet à photographier, utilisez le commutateur macro pour régler la distance. Sélectionnez le symbole de la Fleur (  $\bullet$ ) pour prendre une photo rapprochée  $(11 \text{ cm} - 18 \text{ cm})$ .

Pour prendre une photo ou une vidéo de l'environnement ou de personnes (0,5 m – infini),

définissez le commutateur macro sur Normal (▲).<br>3. Lorsque vous n'êtes pas sûr que l'environnement est suffisamment lumineux, activez le flash<br>4. automatique (◆A) en appuyant sur la touche Flash. (Le flash ne s'active pas niveau de charge des piles est trop faible).

4. Utilisez l'écran LCD pour cibler le sujet à photographier.

 La fonction de détection automatique du visage s'active automatiquement lorsque vous photographiez une personne.

- 5. Appuyez sur la touche OBTURATEUR puis patientez jusqu'à ce que l'écran LCD s'allume. 6. Lorsque la DETECTION DU SOURIRE est activée, l'obturateur s'active automatiquement
- lorsqu'un visage souriant est détecté Attention : 1) Il est déconseillé de prendre en photo des objets mobiles à grande vitesse.
- 2) L'image peut être déformée lorsque prise de puis un véhicule en déplacement.

## **5.6 Zoom avant et arrière**

 Cet appareil photo offre un zoom avant jusqu'à 8 fois. Effectuez un Zoom avant ou arrière en appuyant sur la touche directionnelle Haut ou Bas, un numéro s'affiche, 8.x est la valeur de zoom maximale.

#### **5.7 Mode opératoire du retardateur**

Vous pouvez utiliser le retardateur lorsque vous souhaitez prendre une photo de vous ou lorsque la prise de vue d'un objet requiert l'immobilisation de l'appareil photo. Un trépied est recommandé afin de réduire les mouvements de l'appareil.

- 1. Activez le mode Photo.
- 2. Appuyez sur la touche menu (**).** Le menu s'affiche.
- 3. Appuyez sur la touche **W**(  $\bigvee$  ) pour sélectionner le mode Capture puis confirmez en appuyant sur la touche OBTURATEUR.
- 4. Appuyez sur la touche W( ) pour régler le retardateur : Minuterie de 10 secondes. 5. Appuyez sur la touche OBTURATEUR pour confirmer. Le retardateur est à présent prêt à
- l'emploi.
- 6. Pointez l'appareil vers le sujet à photographier.
- Appuyez sur la touche OBTURATEUR pour prendre une photo.
- 8. La photo est prise au bout de 10 secondes. Un bip est émis lors de l'écoulement des 10 secondes du retardateur

#### **5.8 Enregistrement de clips vidéo**

- 1. Appuyez sur la touche MODE pour sélectionner le mode Enregistrement de clips vidéo  $\overline{\mathbb{C}}$
- 2. Pour régler la résolution, appuyez sur la touche MENU (IIII) puis sélectionnez la résolution, appuyez ensuite sur la touche OBTURATEUR pour confirmer. Deux résolutions sont disponibles.
- VGA (640 x 480) QVGA (320 x 240).
- 3. Appuyez sur la touche OBTURATEUR pour démarrer l'enregistrement de la vidéo, appuyez à nouveau sur la touche OBTURATEUR pour arrêter l'enregistrement. Le clip vidéo est sauvegardé au format AVI dans la mémoire de l'appareil photo.

#### **5.9 Lecture de photos**

- 1. Appuyez sur la touche ( $\Box$ ) pour accéder au mode Lecture.
- 2. La dernière image ou clip vidéo enregistré s'affiche. Utilisez la touche directionnelle gauche et droite pour sélectionner une image/clip vidéo
- 3. Lorsque la photographie est affichée en plein écran, appuyez sur la touche **T**( ) pour effectuer un zoom avant sur image.
- 4. Pour visualiser les images sous forme de miniatures, appuyez sur la touche  $W(\smile)$  . 5. Pour activer le mode Zoom, appuyez sur la touche OBTURATEUR puis utilisez les touches
- directionnelles Haut/Bas/Gauche/Droite. 6. Appuyez sur la touche menu ( $\equiv$ ) en mode Lecture, pressez et maintenez enfoncée la
- touche MENU jusqu'à ce que les options du menu s'affichent. Sélectionnez DIAPORAMA puis sélectionnez la durée d'intervalle de diaporama désirée. Appuyez sur la touche OBTURATEUR pour confirmer. Les images stockées sur votre appareil photo ou votre carte mémoire micro SD s'affichent automatiquement par ordre de séquence. Pour interrompre le diaporama, appuyez de nouveau sur la touche OBTURATEUR.

#### **5.10 Lecture de clips vidéo**

- 1. Lorsque les clips vidéo sont affichés, appuyez sur la touche OBTURATEUR pour lancer la lecture de la vidéo puis appuyez sur la touche OBTURATEUR à nouveau pour mettre en pause la lecture.
- 2. Appuyez sur la touche directionnelle Droite pour effectuer une avance rapide et appuyez sur la touche directionnelle gauche pour effectuer un rembobinage.
- 3. Appuyez sur la touche directionnelle Bas pour arrêter la lecture.
- 4. Appuyez sur la touche Mode pour quitter

**5.11 Suppression de photographies et de clips vidéo**  Il est possible de supprimer une photographie / clip vidéo ou de supprimer la totalité des photographies / clips vidéo de la mémoire.

- Suivez les instructions ci-dessous pour supprimer des photographies.
- 1. Appuyez sur la touche ( $\blacktriangleright$ ) pour accéder au mode Lecture.
- 2. Appuyez sur la touche directionnelle Gauche ou Droite pour sélectionner une photographie/clip vidéo à supprimer.
- 3. Appuyez sur la touche Menu/Effacer ( $\blacksquare$ ) puis sélectionnez "Supprimer cette image (clip vidéo)" ou "Tout".
- 4. Appuyez sur la touche OBTURATEUR puis sélectionnez OK pour confirmer.
- 5. Appuyez sur la touche Mode pour quitter

**REMARQUE :** Sélectionnez "Toutes" puis appuyez sur la touche OBTURATEUR pour confirmer, toutes les images et clips vidéo seront supprimés.

## **6. Raccordement à un ordinateur**

 L'unité peut être raccordée à un ordinateur et fonctionner comme un périphérique de stockage de masse, cela vous permet d'y transférer des photos et vidéos à volonté.

#### **7. Spécifications**

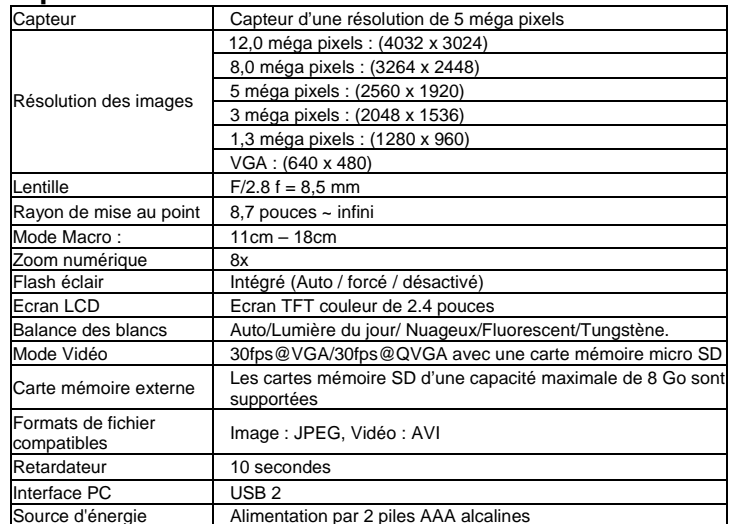

#### **8. Configuration système requise**

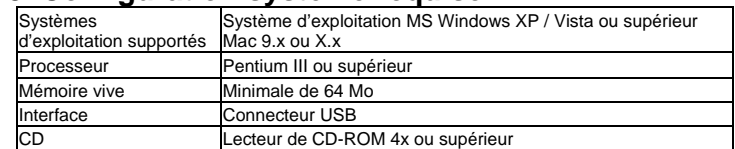

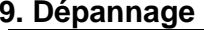

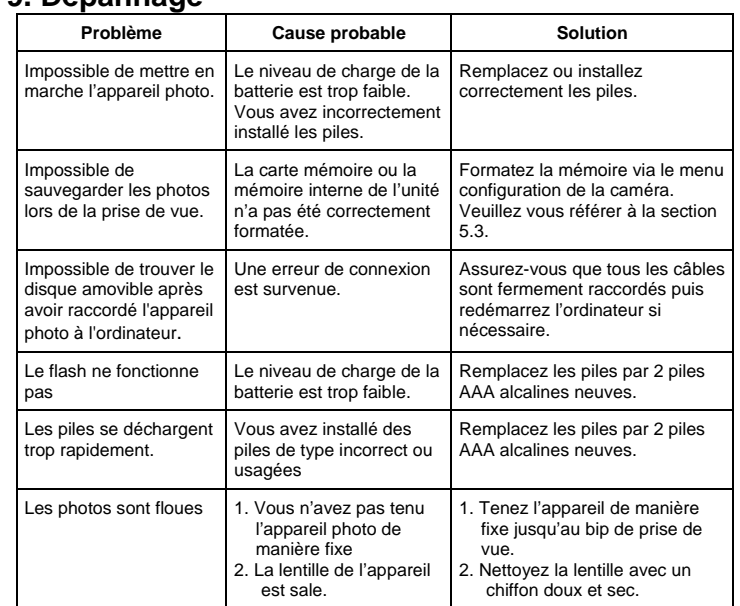

#### **List of accessories:**

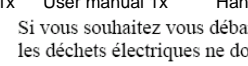

Camera 1x User manual 1x Handstrap 1x USB cable 1x Pouch 1x Si vous souhaitez vous débarrasser ultérieurement du produit, veuillez noter que :

les déchets électriques ne doivent pas être jetés avec les déchets domestiques.

 $\boxtimes$ autorités locales ou distributeurs pour obtenir de plus amples informations. (Directive de l'équipement électronique et des déchets électriques).

Veuillez les faire déposer dans les centres de recyclage existants. Contactez les